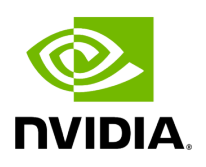

**Disabling Variable Backlight**

Various monitors have a Variable Backlight feature. That setting can add up to a frame of latency when enabled. Refer to your monitor's manufacturer instructions to disable it.

## **Tip**

To disable variable backlight on the Asus ROG Swift monitors mentioned above, use the joystick button at the back of the display, go to the  $\left|$  image  $\right|$  tag, select  $\left|$  variable backlight  $\right|$ , then switch that setting to OFF.

© Copyright 2022-2024, NVIDIA.. PDF Generated on 06/06/2024